## **Audio- und Video-Dateien zum Abspielen einbinden**

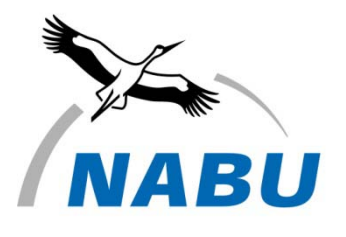

Wenn Sie eigene Videos oder Musik auf Ihrer Jimdo-Seite anbieten möchten ohne den Umweg über externe Anbieter zu gehen, können Sie das wie folgt mit HTML5 tun:

## **Videos einbinden:**

- 1.) Auf einer versteckten Unterseite fügen Sie ein Dateidownload-Element ein, siehe[:http://hilfe.jimdo.com/basiswissen/die-elemente/dateidownload](http://hilfe.jimdo.com/basiswissen/die-elemente/dateidownload%29)
- 2.) Dann laden Sie Ihr Video im MP4, OGV oder WebM-Dateiformat hoch.
- 3.) Dann einmal auf den Ansichts-Modus klicken (unten rechts)
- 4.) Nun den Link des Dateidownloades kopieren (rechte Maustaste auf Download)
- 5.) Gehen Sie zum Code-Generator: <http://sandbox.thewikies.com/vfe-generator/>
- 6.) Fügen Sie den Video-Link bei dem entsprechenden Dateiformat ein.
- 7.) Wählen Sie das Format und die gewünschten Einstellungen aus, mit denen das Video dargestellt werden soll.
- 8.) Kopieren Sie nun den unten angezeigten Code
- 9.) Fügen Sie diesen dann in ein Widget/HTML Element auf Ihrer Jimdo-Seite ein. Fertig!

## **Musik einbinden:**

Um Musik einzubinden können Sie genauso vorgehen:

Musik hochladen, den Link kopieren und den unten stehenden Code in ein HTML-/Widget Element einfügen.

<audio controls="controls"> <source src="musik.ogg" type="audio/ogg" /> <source src="musik.mp3" type="audio/mpeg" /> Sorry - Ihre Browser hat keine Unterstützung für dieses Audio-Format. </audio>

Sie benötigen je nach Format der Musikdatei nur eine der beiden Codezeilen <source src=.../>